# 12 月期学生 WEB 案内の閲覧方法について

## 今年度より学生宛の定期郵送を取り止め、WeBSt@tion にて必要な資料を公開しています。以下手順の通りご確 認ください。

手 順

【1】WeBSt@tion にログインし、「12 月期学生案内について」※1 をクリックする

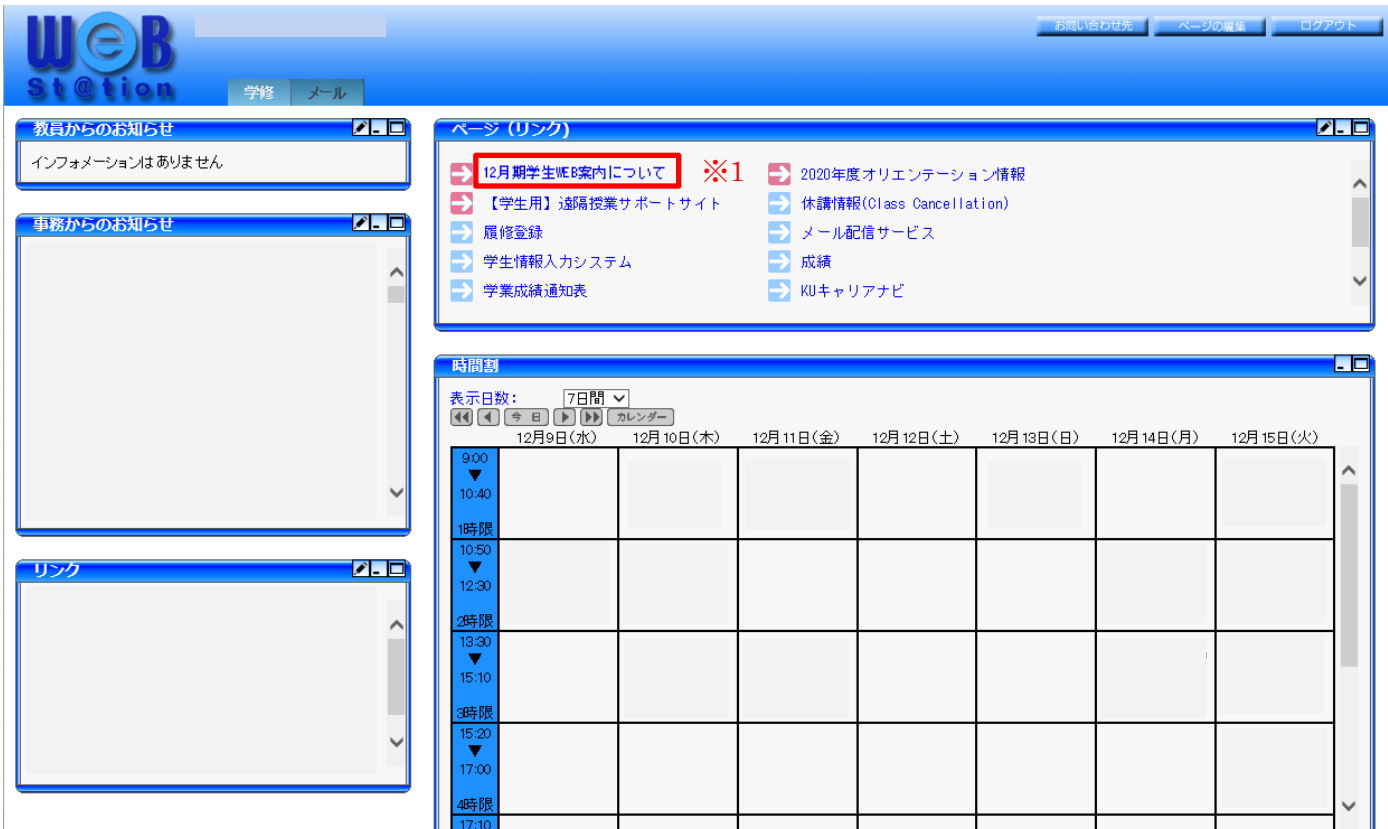

〈拡大図〉

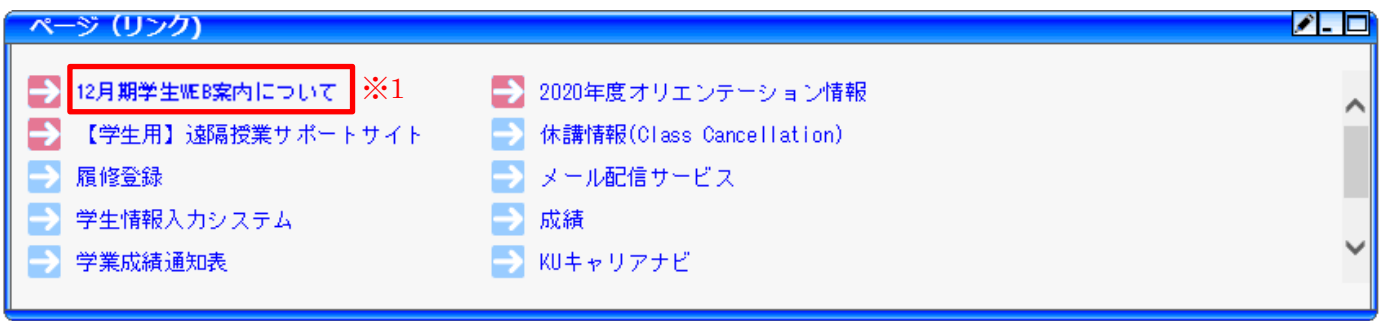

【2】「12 月期学生 WEB 案内について」が表示されるので、対象となる項目を確認する 各項目の対象はキャンパス・学生身分・年次により異なります。 キャンパス区分と対象区分よりご自身が対象となる項目を必ず確認してください。

■キャンパスの区分(下図の「※2」) ■対象(学生身分・年次)の区分(下図の「※3」)

## 12月期学生案内について

12月期の学生WEB案内を以下の項目より確認してください。

各項目の対象はキャンパス(●各キャンパス共通·☆横浜キャンパス在籍者·○湘南ひらつかキャンパス在籍者)·学生身分(学部生·大学院生)·年次により異な ります。

学生生活において、重要なお知らせとなりますので、対象となる項目は必ず確認してください。

#### 各キャンパス共通 ※2

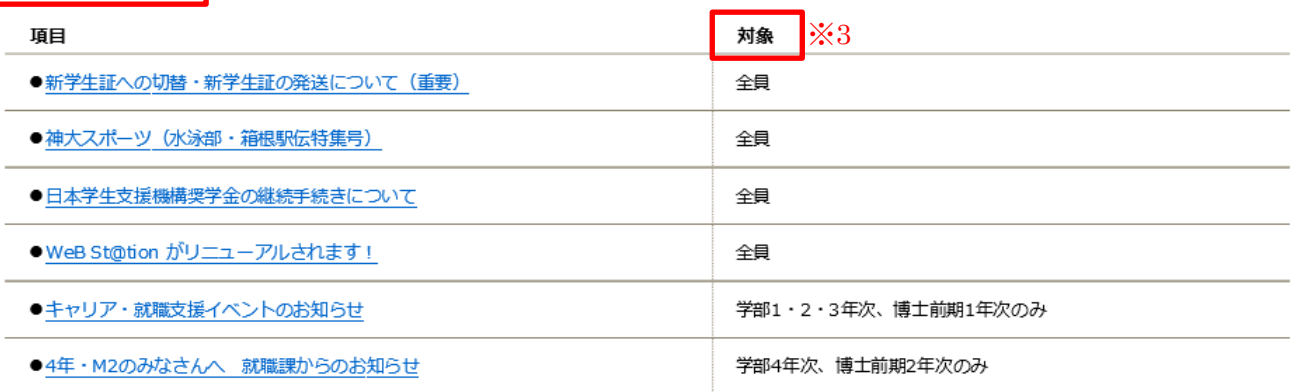

|横浜キャンパス <mark>※2</mark>

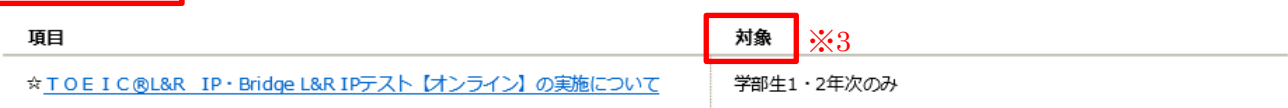

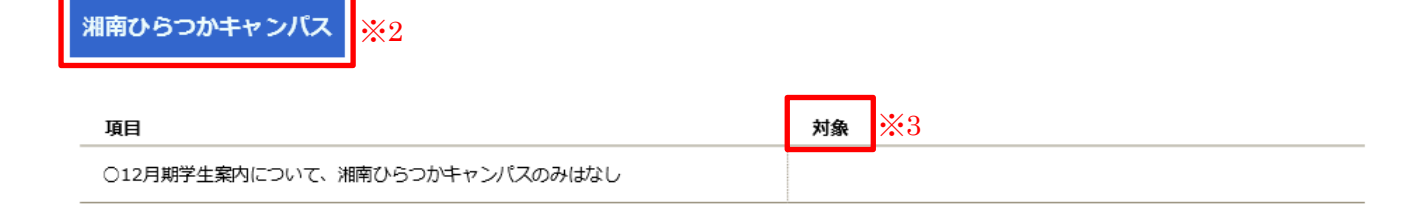

以上

### 【問い合わせ先】

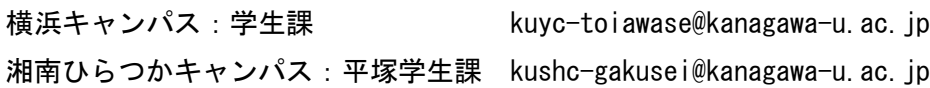